# **TÉLÉSANTÉ** Réseau québécois

de la télésanté

# **VIGIE DES SYMPTÔMES**

Aide-mémoire- Usager ou Proche aidant

### ÉTAPE 1 - Connexion au portail

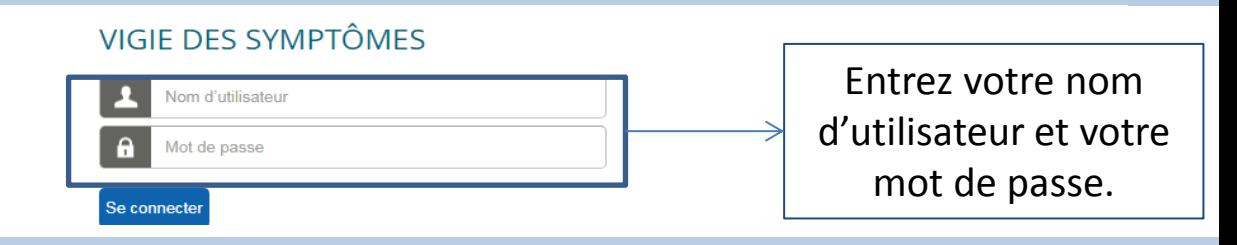

### ÉTAPE 1.1 - S'il s'agit de la première connexion , changer le mot de passe

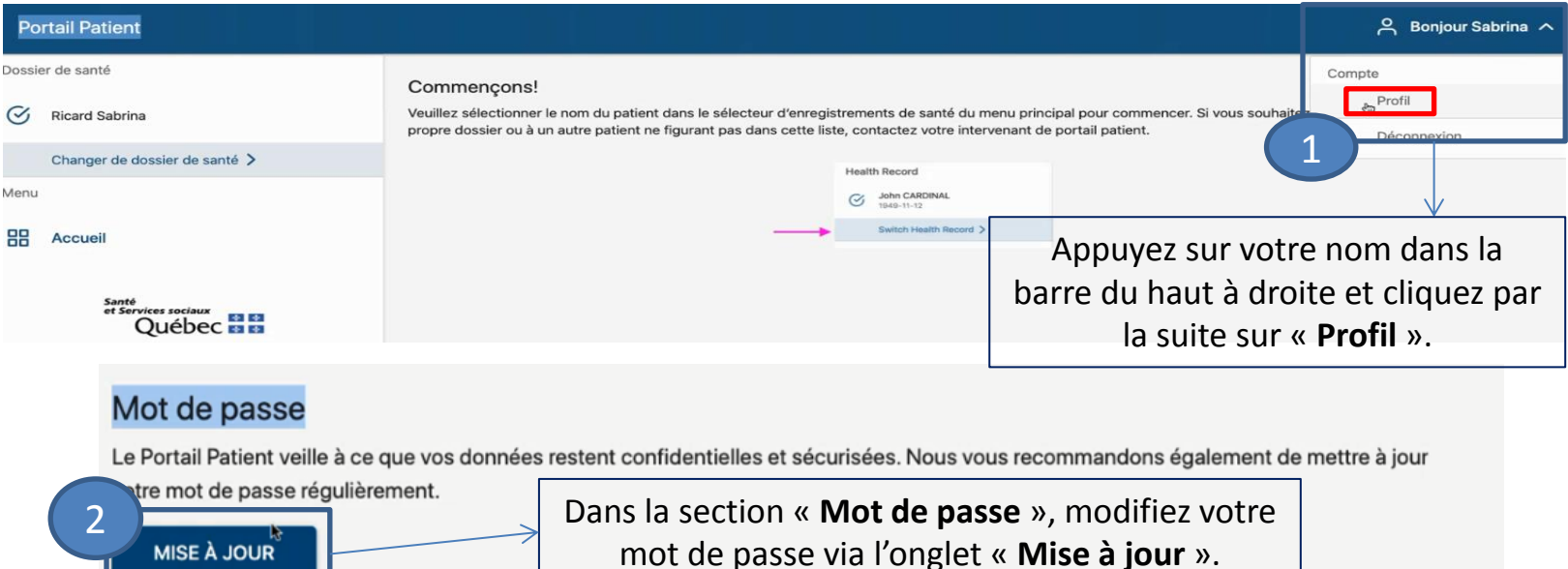

#### ÉTAPE 2 - Complétez le questionnaire santé

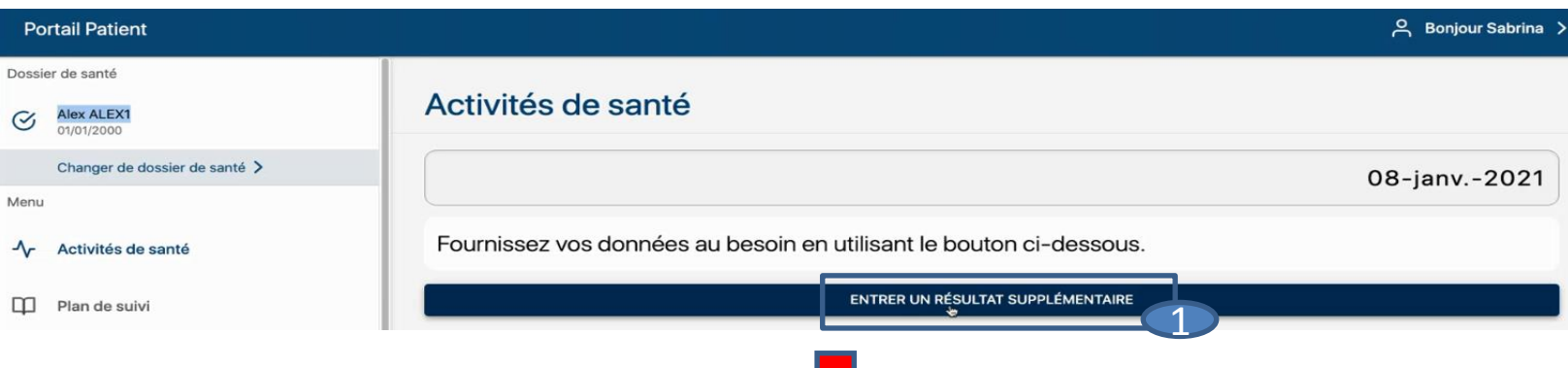

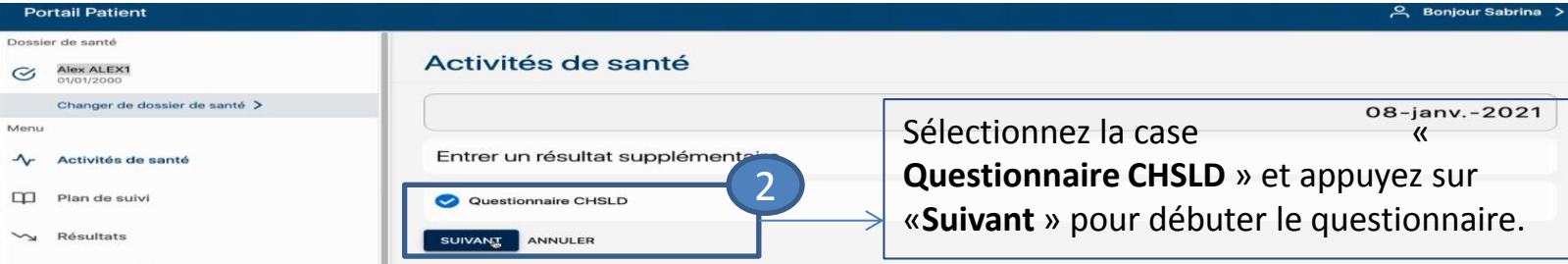

Complétez les trois ou quatre questions liées à la COVID-19 portant sur les signes et symptômes. **Il est possible de cocher PLUS D'UN symptôme par question.**

## ÉTAPE 3 - Terminer la session

Lorsque vous avez terminé de remplir le questionnaire de suivi, veuillez vous déconnecter de la session. Pour se faire, appuyez sur "Bonjour *Votre nom*" dans le coin en haut à droite et appuyez sur « **Déconnexion** ».

## N.B: Si vous êtes bénévole

Si vous êtes un bénévole, il est possible de compléter plus d'un questionnaire. Voici la procédure comment changer de dossier d'usager :

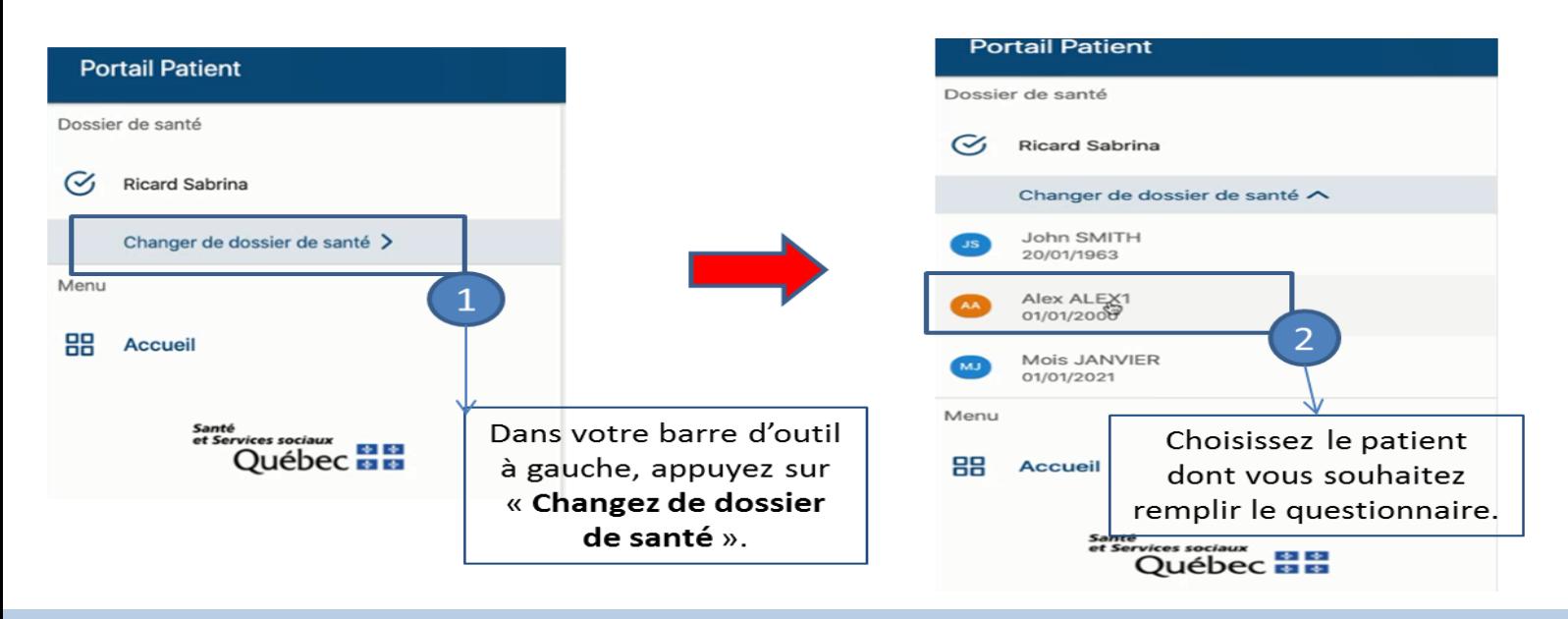

## Ligne de support

Pour un support technique vous pouvez contacter la ligne de soutien :

# **1-833-564-0403 (Numéro sans frais)**

Heures d'ouverture : Lundi au vendredi 8 h à 12 h et de 13 h à 16 h (heure de l'Est)

Mise à jour 17 février 2021